## **Tufts**Medicine

## EpicEdge Tips & Tricks

## Adding Pain Descriptor Row in Addition to Other Pain Assessments

## February 2023

Would you like to document on a CNPI pain assessment or other pain assessment that does not include Pain Descriptor or some other item you would like to document on?

You can include individual items from multiple pain assessments by selecting the Pain Assessment row, then selecting the additional items to include. Anything that has already been selected will be grayed out.

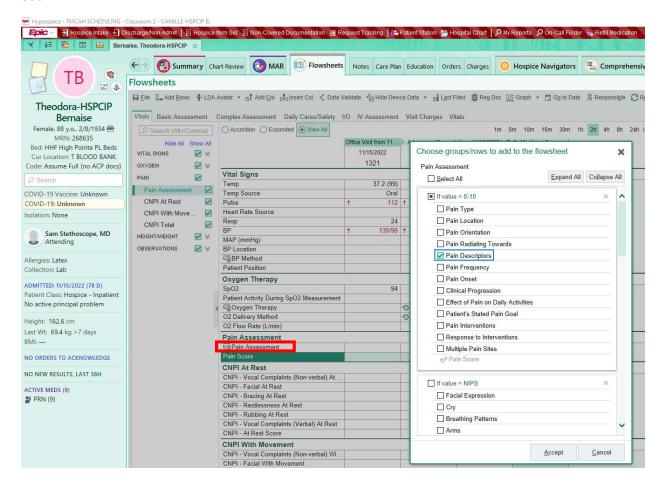